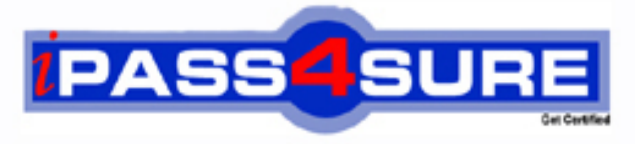

http://www.ipass4sure.com

# **9A0-039**

**ADOBE** Adobe After Effects 6.0 Professional ACE Exam

**http://www.ipass4sure.com/exams.asp?examcode=9A0-039**

**The 9A0-039 practice exam is written and formatted by Certified Senior IT Professionals working in today's prospering companies and data centers all over the world! The 9A0-039 Practice Test covers all the exam topics and objectives and will prepare you for success quickly and efficiently. The 9A0-039 exam is very challenging, but with our 9A0-039 questions and answers practice exam, you can feel confident in obtaining your success on the 9A0-039 exam on your FIRST TRY!**

**ADOBE 9A0-039 Exam Features**

- **Detailed questions and answers for 9A0-039 exam**
- **Try a demo before buying any ADOBE exam**
- **9A0-039 questions and answers, updated regularly**
- **Verified 9A0-039 answers by Experts and bear almost 100% accuracy**
- **9A0-039 tested and verified before publishing**
- **9A0-039 exam questions with exhibits**
- **9A0-039 same questions as real exam with multiple choice options**

**Acquiring ADOBE certifications are becoming a huge task in the field of I.T. More over these exams like 9A0-039 exam are now continuously updating and accepting this challenge is itself a task. This 9A0-039 test is an important part of ADOBE certifications. We have the resources to prepare you for this. The 9A0-039 exam is essential and core part of ADOBE certifications and once you clear the exam you will be able to solve the real life problems yourself.Want to take advantage of the Real 9A0-039 Test and save time and money while developing your skills to pass your ADOBE 9A0-039 Exam? Let us help you climb that ladder of success and pass your 9A0-039 now!**

# **QUESTION:** 1

You want to create a light that can be animated along 3D axes but will still keep focus on a specific scene location while animating. What should you do?

- A. choose Light Settings dialog > Light Type: Spot
- B. choose Light Settings dialog > Light Type: Parallel
- C. choose Layer > Transform >Auto-Orient > Orient Along Path
- D. choose Layer > Transform > Auto-Orient > Orient Towards Point of Interest

#### **Answer:** D

### **QUESTION:** 2

You want to move a camera along a single axis without moving the Point of Interest. What should you do?

- A. hold down the Shift key while dragging the axis
- B. hold down the Alt (Windows) or Option (Mac OS) key while dragging the axis
- C. hold down the Ctrl (Windows) or Command (Mac OS) key while dragging the axis

D. hold down the Alt (Windows) + Shift key (Windows) or Option + Shift key (Mac OS) key while dragging the axis

# **Answer:** C

# **QUESTION:** 3

Which statement describes how 3D layers are rendered?

- A. 3D layers render layer orientation properties first.
- B. 3D layers are rendered according to their z depth value.
- C. 3D layers are rendered according to their timeline stacking order.
- D. 3D layers are rendered according to the Composition Settings > Rendering Plug-In setting.

### **Answer:** B

# **QUESTION:** 4

Which statement about using After Effects OpenGL previewing is true?

- A. Layers are limited to 2,000 by 2,000 pixels.
- B. OpenGL supports all After Effects blending modes.
- C. OpenGL previews are created by using Adaptive Resolution previewing.
- D. OpenGL previews are limited only by the amount of installed RAM on the system.

#### **Answer:** A

# **QUESTION:** 5

You have placed an effect on a 3D layer that has Continuously Rasterize enabled. The layer will NOT show the effect when casting shadows. What should you do?

- A. choose Layer > Pre-compose
- B. choose Layer > Preserve Transparency
- C. choose Effect > 3D Channel > Depth Matte
- D. choose Effect  $>$  3D Channel  $>$  3D Channel Extract

# **Answer:** A

# **QUESTION:** 6

You want to slice an image that contains 3D channel information along its z depth values. Which 3D Channel effect should you use?

- A. ID Matte
- B. Depth Matte
- C. Depth of Field
- D. 3D Channel Extract

#### **Answer:** B

#### **QUESTION:** 7

You have selected multiple layers in a composition. What happens when you choose Animation > Keyframe Assistant > Sequence Layers?

- A. All selected layers are moved from their original time positions.
- B. The top layer selected in the Timeline window maintains its original time position.
- C. The first layer you select in the Timeline window maintains its original time position.
- D. The bottom layer selected in the Timeline window maintains its original time position.

# **Answer:** C

#### **QUESTION:** 8

What happens to the position of layers within a composition when you resize a 320 x 240 composition to 640 x 480?

- A. The layers do NOT move.
- B. The layers shift according to the anchor setting.
- C. The layers shift to the upper-left corner of the composition.
- D. The layers shift to the lower-right corner of the composition.

#### **Answer:** B

#### **QUESTION:** 9

You have defined a region of interest in the Composition window. You want to redefine the region of interest. What should you do?

- A. choose View > Look At All Layers
- B. choose Composition > Trim Comp to Work Area
- C. drag the Region of Interest button into the Composition window and drag the Marquee tool

D. Alt (Windows) or Option (Mac OS) click the Region of Interest button, then drag the marquee in the

Composition window

#### **Answer:** D

#### **QUESTION:** 10

Click the Exhibit button. The motion path depicted in the exhibit is \_\_\_\_\_ from A to B and  $f$  from B to C.

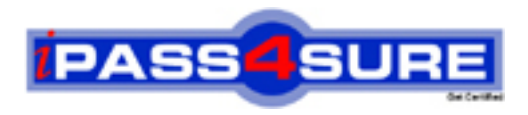

# **Pass4sure Certification Exam Features;**

- Pass4 sure offers over 2500 Certification exams for professionals.
- More than **98,800** Satisfied Customers Worldwide.
- Average **99.8%** Success Rate.
- Over **120** Global Certification Vendors Covered.
- Services of Professional & Certified Experts available via support.
- Free 90 days updates to match real exam scenarios.
- Instant Download Access! No Setup required.
- Price as low as \$19, which is 80% more cost effective than others.
- Verified answers researched by industry experts.
- Study Material **updated** on regular basis.
- Questions / Answers are downloadable in **PDF** format.
- Mobile Device Supported (Android, iPhone, iPod, iPad)
- No authorization code required to open exam.
- **Portable** anywhere.
- *Guaranteed Success*.
- **Fast, helpful support 24x7.**

View list of All certification exams offered; http://www.ipass4sure[.com/allexams.as](http://www.ipass4sure.com/allexams.asp)p

View list of All Study Guides (SG); http://www.ipass4sure[.com/study-guides.asp](http://www.ipass4sure.com/study-guides.asp)

View list of All Audio Exams (AE); http://www.ipass4sure[.com/audio-exams.asp](http://www.ipass4sure.com/audio-exams.asp)

Download Any Certication Exam DEMO. http://www.ipass4sure[.com/samples.asp](http://www.ipass4sure.com/samples.asp)

To purchase Full version of exam click below; [http://www.](http://www.ipass4sure.com/allexams.asp)ipass4sure.com/allexams.asp

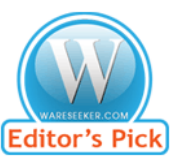

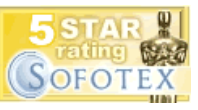

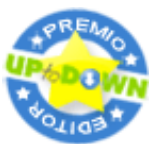

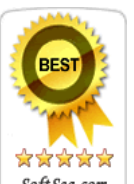

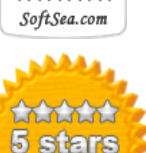

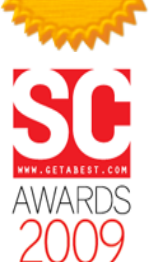

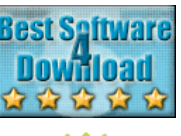

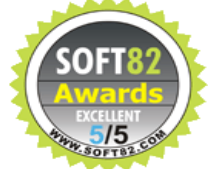

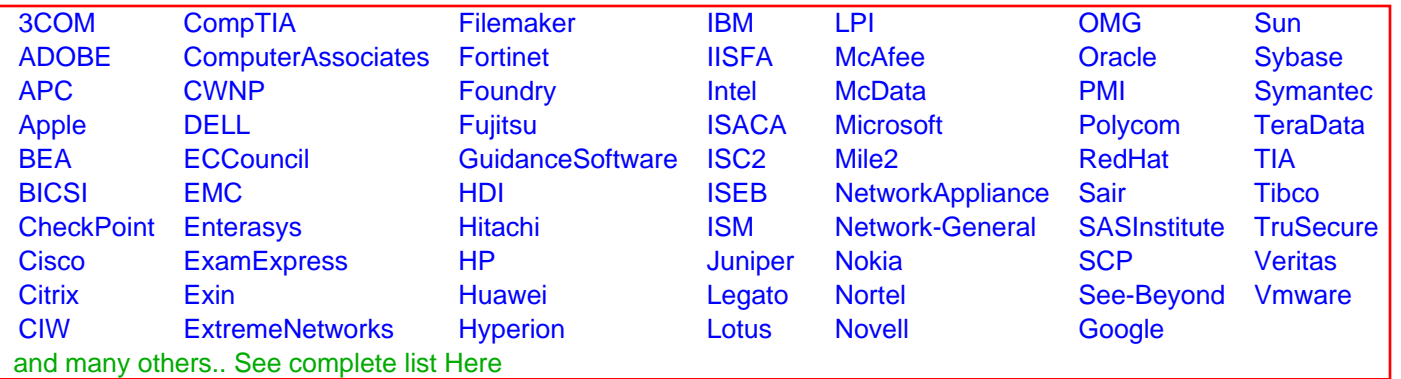

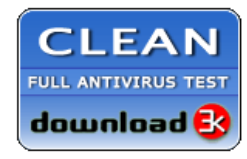

**Editor's Review EXCELLENT** 含含含含 SOFTPEDIA<sup>®</sup>

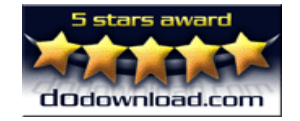

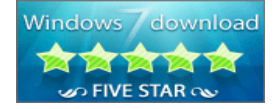

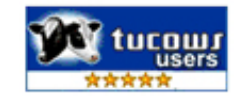